## **Bestandsauswahl**

**WinIBW - Bildschirm für Bildschirm**

[Startseite](https://wiki.dnb.de/display/ILTIS/Startseite) [Login](https://wiki.dnb.de/display/ILTIS/Login) [Systemauswahl](https://wiki.dnb.de/display/ILTIS/Systemauswahl) **Bestandsauswahl [Bestandsinformation](https://wiki.dnb.de/display/ILTIS/Bestandsinformation)** [Suchschirm](https://wiki.dnb.de/display/ILTIS/Suchschirm) [Reviewanzeige](https://wiki.dnb.de/display/ILTIS/Reviewanzeige) [Kurzanzeige](https://wiki.dnb.de/display/ILTIS/Kurzanzeige) [Vollanzeige](https://wiki.dnb.de/display/ILTIS/Vollanzeige) [Bearbeitungsschirm](https://wiki.dnb.de/display/ILTIS/Bearbeitungsschirm) WinIBW3:Bestandsauswahl

Gleich nach der [Systemauswahl](https://wiki.dnb.de/display/ILTIS/Systemauswahl) wird die **Bestandsauswahl** angezeigt. Es wird Ihnen hier mindestens eine Datenbank angeboten: **Gesamtbestand** (DNB, ZDB, Archivalien), es können aber auch viele mehr sein.

Nach der Bestandsauswahl wird die [Bestandsinformation](https://wiki.dnb.de/display/ILTIS/Bestandsinformation) angezeigt.

Der Schirm **Bestandsauswahl** kann auch ausgelassen werden. Voraussetzung: In Ihrem Benutzerprofil haben Sie im Feld Bevorzugtes System die Nummer der Datenbank eingetragen, in der Sie bevorzugt arbeiten. Das Benutzerprofil rufen Sie im CBS mit dem

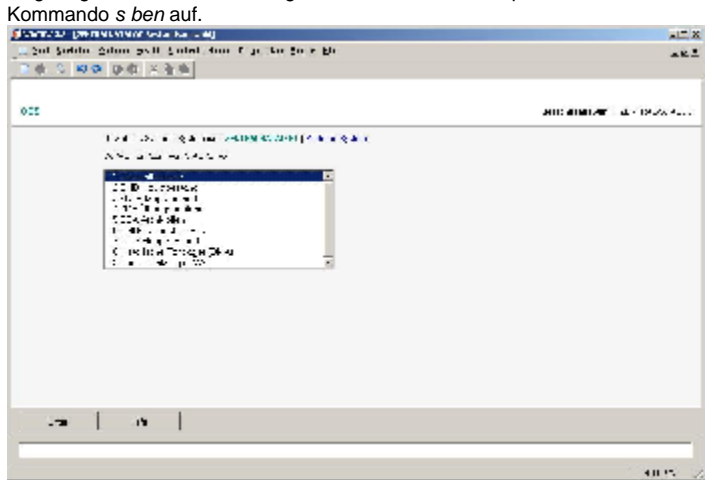